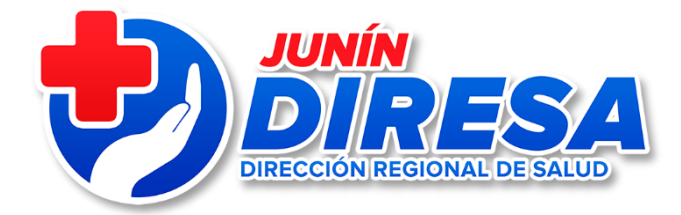

### **OFICINA DE TECNOLOGIAS DE INFORMACION**

# CONSIDERACIONES PARA ACTIVACION Y CREACION DE USUARIOS, NACIMIENTOS (CNV EN LINEA) DEFUNCIONES(SINADEF)

Ing. José Cárdenas Bujaico Oficina de Tecnologías de Información E-mail: [jcardenas@diresajunin.gob.pe](mailto:jcardenas@diresajunin.gob.pe)

**24 de noviembre del 2022**

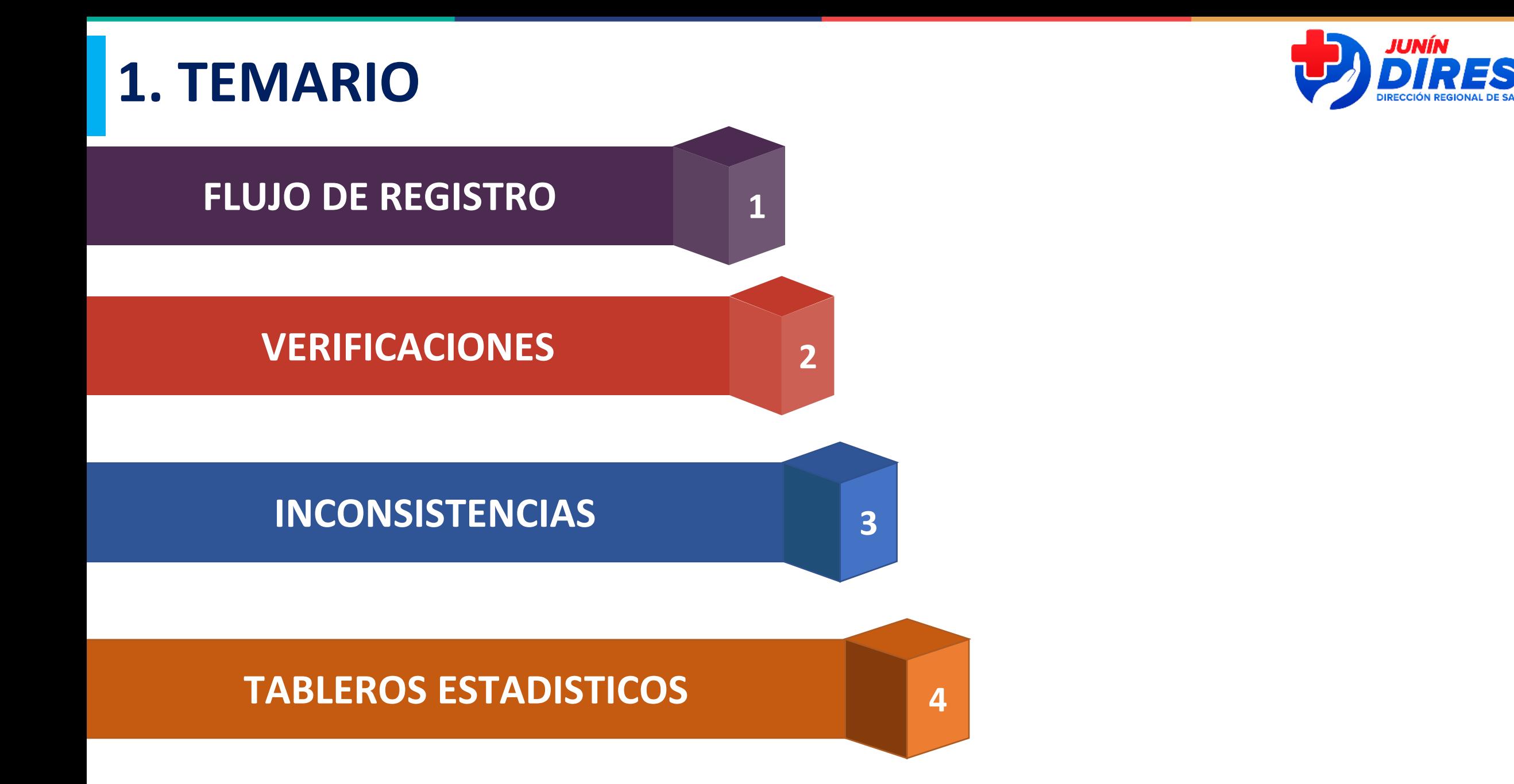

### **VERIFICACIONES ANTES DE ENVIAR**

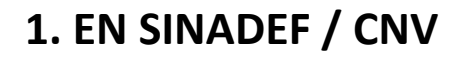

- Paso 1: Ingrese al sistema <https://portalrcm.reniec.gob.pe/hechosvitales/Login.do>

- Paso 2: En usuario y contraseña colocar el DNI del usuario

**USUARIOS BLOQUEADO, CORREO INVALIDO, CLAVE INCORRECTA (REPORTE DE INCIDENCIAS PARA DESBLOQUEO Y ASOCIAR CORREO)**

**USUARIOS EN GRUPO NO VALIDOS O USUARIOS NO REGISTRADOS (EN LISTA PARA CREACIÓN DE USUARIO, ENVIAR CON OFICIO Y ANEXO)**

**2. VALIDAR PERFIL**

### **3. EN LINK SUSALUD (QUE EL IPRESS EXISTA)**

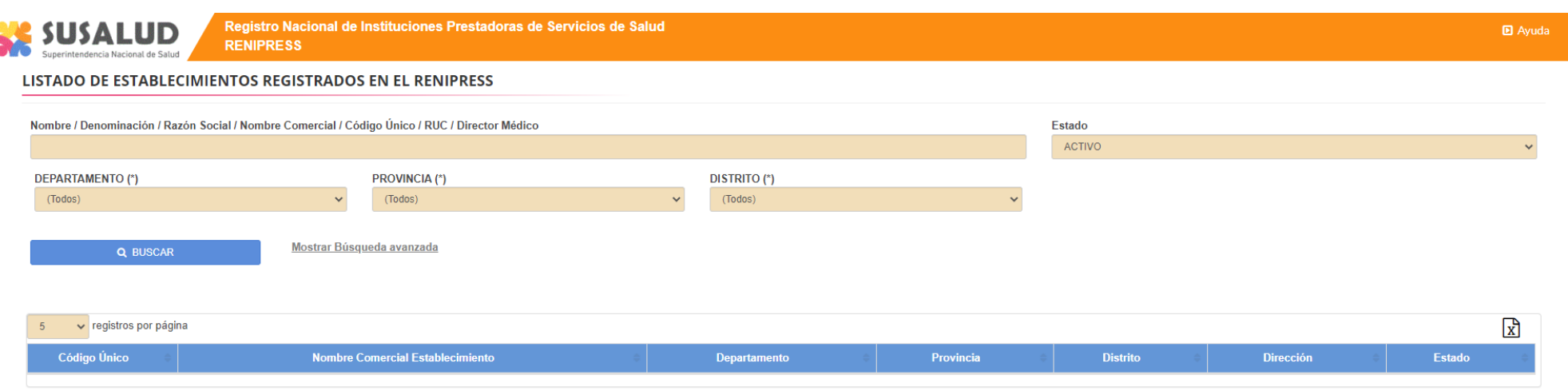

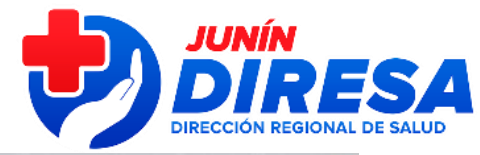

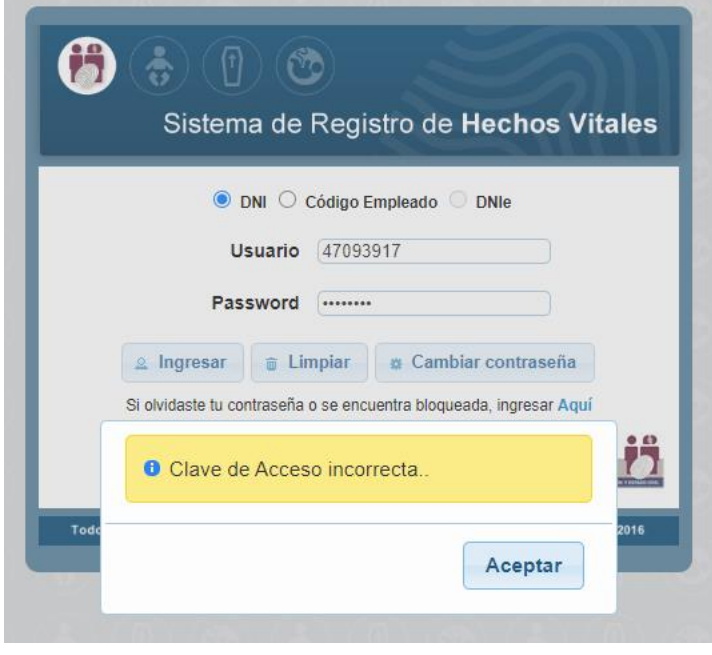

### **4. EN LINK COLEGIO MEDICO**

▪ Validar si el código de colegiatura existe

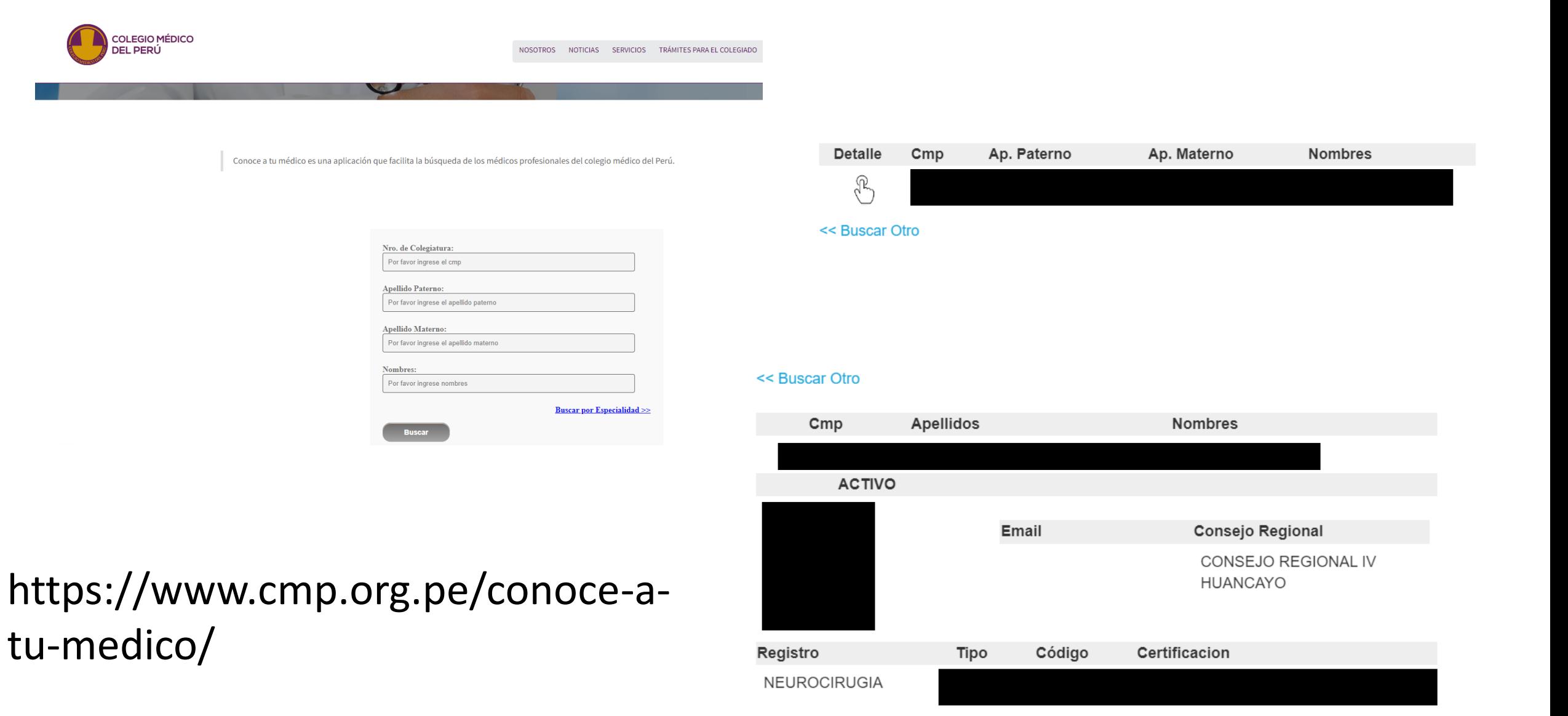

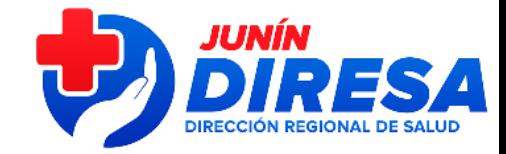

### 5. EN LINK RENIEC (VALIDAR SI EL DNI EXISTE)

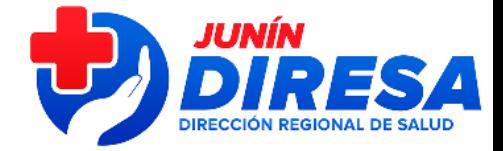

¿Más fácil? A continuación, el paso a paso para consultar el DNI de cualquier persona en Reniec:

- 1. Ingresa al portal de Reniec (reniec.gob.pe)
- 2. Busca la opción Servicios en línea.
- 3. Una vez dentro, clic sobre 'Validación de registros de identidad'.
- 4. Digita el número de DNI y presiona el botón consultar.
- 5. Enseguida aparecerán los nombres y apellidos de la persona a la que pertenece el número de DNI que ingresaste.

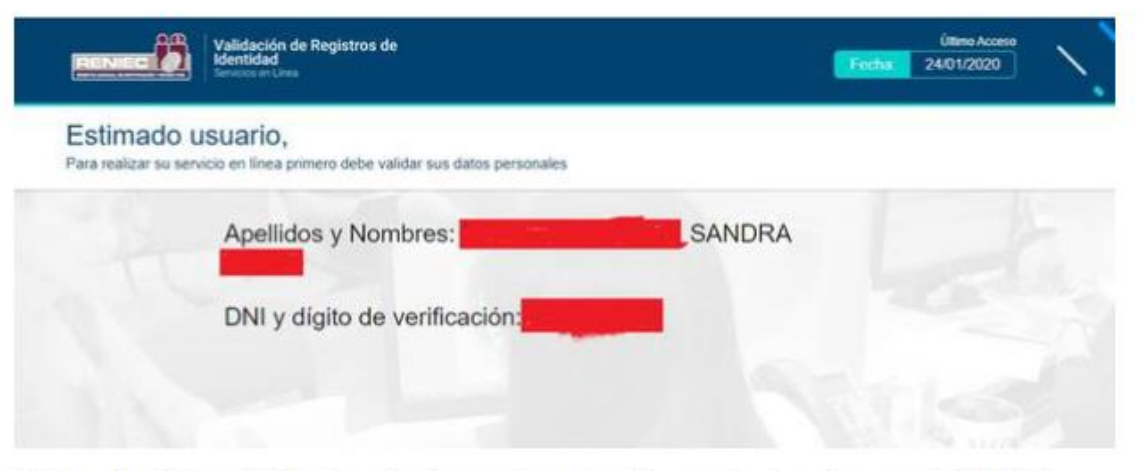

Esta es la página del Reniec donde puedes consultar cualquier número de DNI (Foto: Reniec)

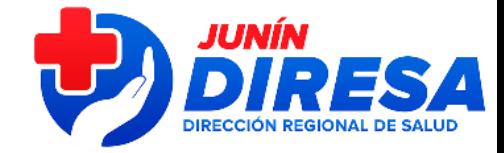

### **CUANDO SOLICITAR CREACION DE USUARIOS NUEVOS**

 $\bullet$  2.

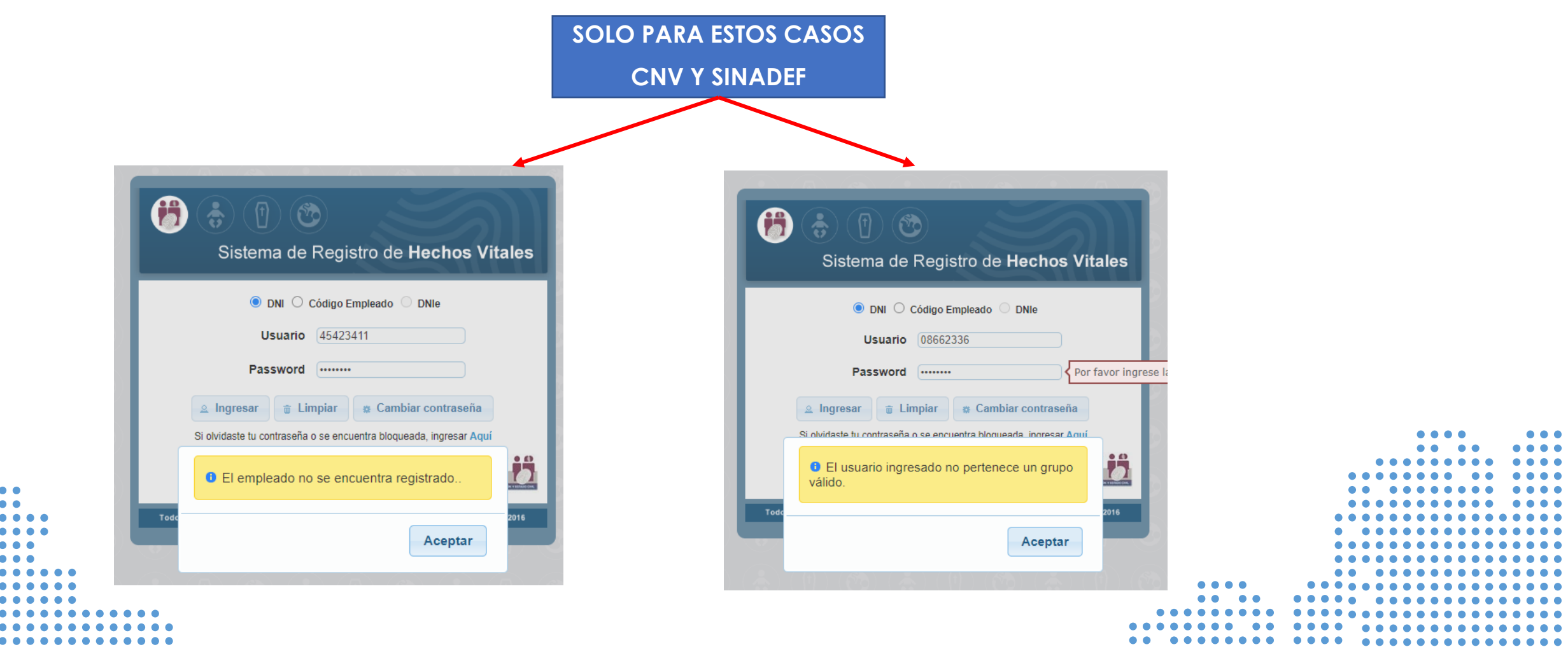

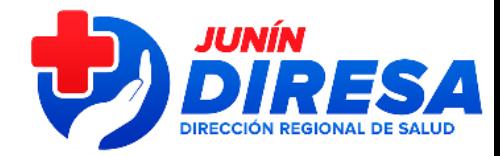

### REQUISITOS: CREACION USUARIOS DOCUMENTOS VALIDOS (CNV Y SINADEF)

#### **A) OFICIO: SELLADO Y FIRMADO POR DIRESA**

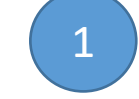

OFICIO << Número de Documento del establecimiento de salud >> <<Lugar y fecha>>

Señor

 $Ing.$ Director General Oficina General de Tecnologías de la Información Ministerio de Salud Presente.

Solicitud de Creación de Accesos al Sistema de Información de Nacimientos, aprobado por Resolución Ministerial Nº 148-2012/MINSA

Es grato dirigirme a usted para saludarlo cordialmente, y en relación a lo dispuesto por la Resolución Ministerial Nº 148-2012/MINSA, específicamente en el numeral 6.6.2, el cual indica que la Oficina General de Estadística e Informática o área quien haga sus veces del MINSA es la encargada de gestionar los accesos ante RENIEC, solicito a usted se gestione la Creación de Accesos para nuestros profesionales de salud que atienden partos (médicos y obstetras) y personal de estadística (responsable de la información estadística-Hechos Vitales) y sean integrados al Sistema de Registro del Certificado del Nacido Vivo en Línea-CNV, los cuales se listan a continuación en el cuadro adjunto con los siguientes datos:

Código IPRESS Región Establecimiento de Salud

#### Por lo expuesto

Remitimos los documentos a la cuenta de correo nacimientos@minsa.gob.pe perteneciente a Mesa de Ayuda del Ministerio de Salud para sus coordinaciones ante RENIEC adjuntando vía correo la siquiente documentación

- 1. Documento de solicitud de creación de usuarios con las firmas del jefe de establecimiento (ESCANEADO)
- 2. Archivo Excel con la relación de usuarios que acreditan las personas que tendrán los perfiles de registrador, supervisor y consultor (ARCHIVO EXCEL) 3. Cuadro del ítem 2 con la firma y sello del jefe de establecimiento, archivo generado luego de se
- escaneado. (ESCANEADO) 4. Documento de designación del personal que tendrá "Acceso a Supervisor" (profesional que
- atiende parto). (ESCANEADO)

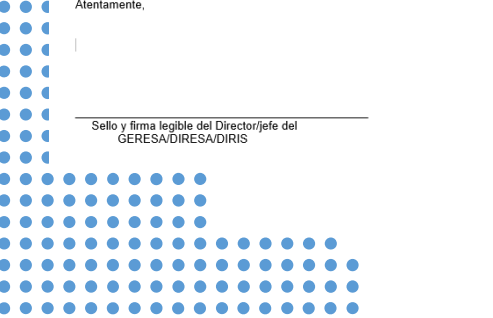

#### **DIRESA: (CONSOLIDA)**

Adjunta oficio(red-Hospital), cuadro Excel firmado por OTI-DIRESA

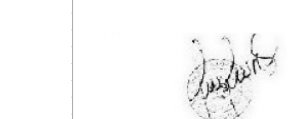

Firma Jefe Establecimiento

**NOTA** En Perfil: Verificar la página web del CNV - www.minsa.gob.pe/cnv DNI: debe figurar con 8 dígitos NO DEJAR datos en blanco ni eliminar filas o columns:

### **C) ARCHIVO DIGITAL: CUADRO EXCEL DE RELACION DE USUARIO**

Solicitud de accesos al Sistema de Registros de Hechos Vitales

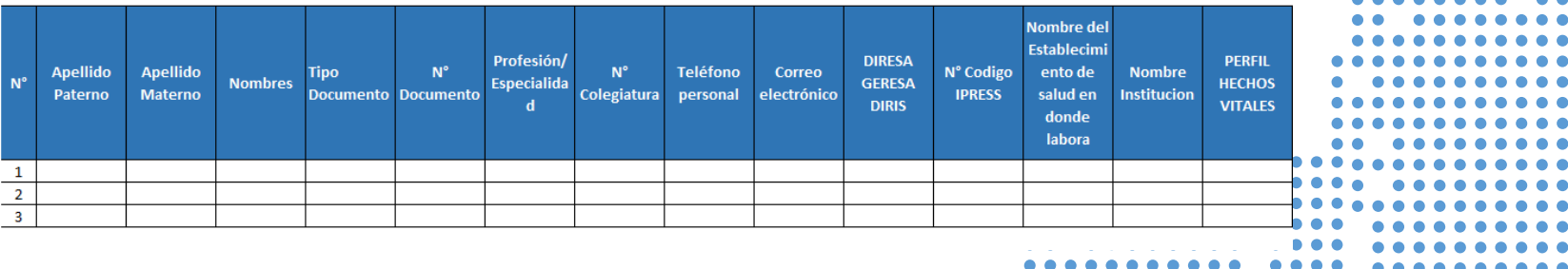

### **B) ANEXO: CUADRO EXCEL ESCANEADO(NUEVO) 15 COLUMNAS**

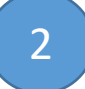

 $\bullet$   $\bullet$   $\bullet$ . . . .  $\bullet$   $\bullet$  $\bullet\bullet\bullet\bullet\bullet$ 

. . . . .

Solicitud de accesos al Sistema de Registros de Hechos Vitales

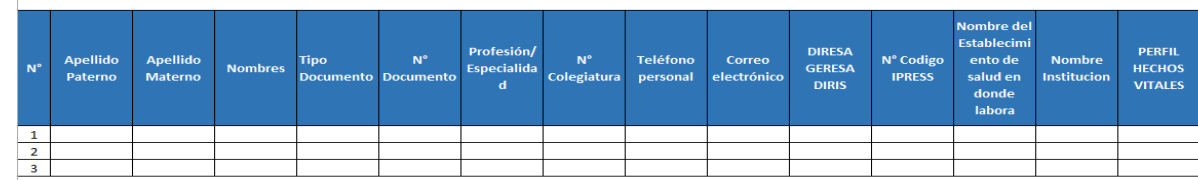

3

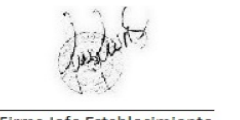

**HOSPITALES/REDES/IPRESS: enviar a [cnvjunin@diresajunin.gob.pe](mailto:nacimientos@minsa.gob.pe) o [defuncionesjunin@diresajunin.gob.pe](mailto:defunciones@minsa.gob.pe) según sea el caso**

### REQUISITOS: CREACION USUARIOS DOCUMENTOS VALIDOS (CNV Y SINADEF) SUPERVISOR CNV

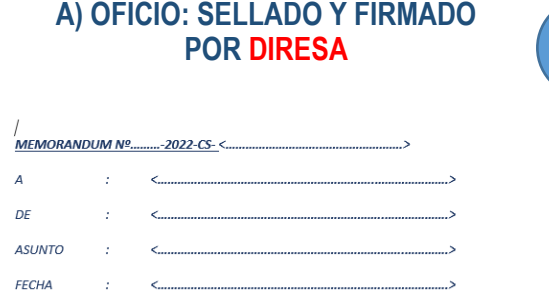

Por medio del presente es grato dirigirme a usted a fin de saludarlo(a) cordialmente y al mismo tiempo comunicarle por medio del presente documento, que ha sido designado(a) como "Responsable del Acceso a Supervisor del Sistema en Línea para el Reaistro del Certificado del Nacido Vivo-CNV del establecimiento de: <.... debiendo cumplir con sus funciones y el apoyo que corresponde a los registradores a cargo.

Cabe mencionar se encuentra bajo responsabilidad el buen uso del sistema y las correcciones de los Certificados del Nacido Vivo-CNV dentro del plazo que corresponde, de no ser atendido a tiempo podría pasar a un tema legal que asumirá, incluyendo los involucrados; usted contará con el máximo acceso al Sistema CNV debiendo llevar el control de la documentación que corresponde de los usuarios activos, no activos, bajas de usuarios y de lo modificado.

Cuando culmine su designación como Supervisor, se encuentra bajo responsabilidad coordinar con el jefe del establecimiento su baja de usuario y dejar activa la nueva desianación evitando inconvenientes a futuro en el Sistema (administrativo o legal)

Sírvase cumplir lo requerido bajo responsabilidad administrativa, conforme al régimen disciplinario al que se encuentre sujeto

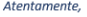

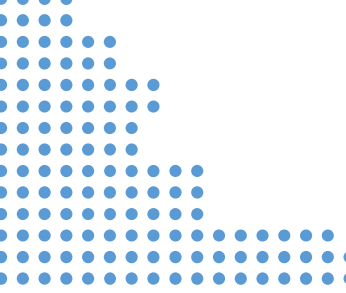

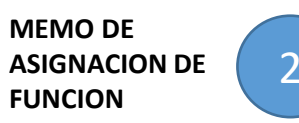

1

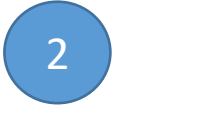

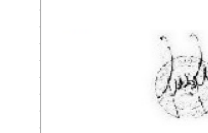

Firma Jefe Establecimiento

**NOTA** En Perfil: Verificar la página web del CNV - www.minsa.gob.pe/cnv DNI: debe figurar con 8 dígitos NO DEJAR datos en blanco ni eliminar filas o columns:

### FUNCION **FUNCION** 299 o 300

**HOSPITALES/REDES/IPRESS: enviar a** 

**[cnvjunin@diresajunin.gob.pe](mailto:nacimientos@minsa.gob.pe) o [defuncionesjunin@diresajunin.gob.pe](mailto:defunciones@minsa.gob.pe) según sea el caso**

### **C) ARCHIVO DIGITAL: CUADRO EXCEL DE RELACION DE USUARIO**

#### Solicitud de accesos al Sistema de Registros de Hechos Vitales

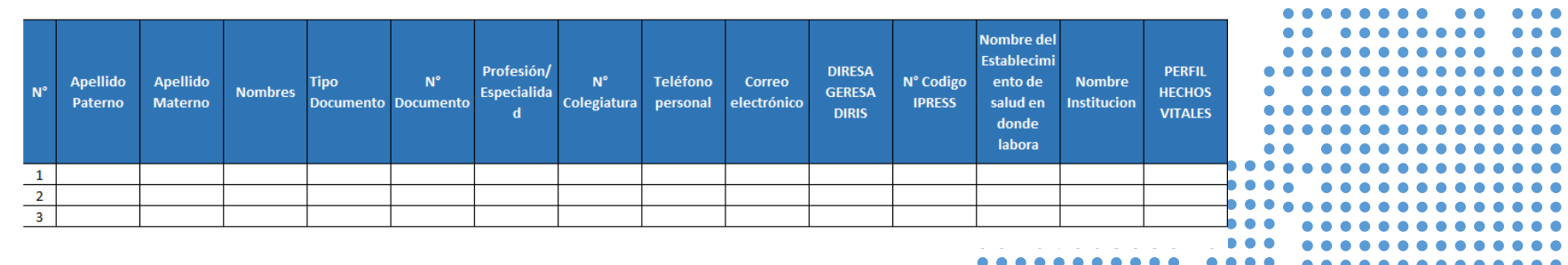

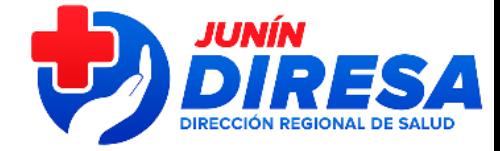

3

**B) ANEXO: CUADRO EXCEL ESCANEADO(NUEVO) 15 COLUMNAS**

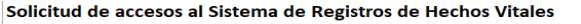

**Nombre de Establecim DIRESA PERFIL NP** Apellido **Apellide**  $\mathbf{M}^{\circ}$ Teléfono Correo N° Codigo ento de **Nombre GERESA HECHOS** Paterno Materne lectrónic **IPRESS** salud en nstitucioj Colegiatura nersonal **DIRIS VITALES** donde labora

4

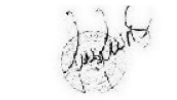

### **REQUISITOS: ASIGNACION DE IPRESS** PARA USUARIOS CNV QUE REGISTREN EN 2 o MAS **IPRESS**

#### A) OFICIO: SELLADO Y FIRMADO **POR DIRESA**

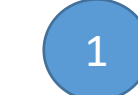

OFICIO << Número de Documento del establecimiento de salud >> <<Lugar y fecha>>

#### Señor

 $Ing.$ Director General Oficina General de Tecnologías de la Información Ministerio de Salud Presente.

Solicitud de Creación de Accesos al Sistema de Información de Nacimientos, aprobado por Resolución Ministerial Nº 148-2012/MINSA

Es grato dirigirme a usted para saludarlo cordialmente, y en relación a lo dispuesto por la Resolución Ministerial Nº 148-2012/MINSA, específicamente en el numeral 6.6.2, el cual indica que la Oficina General de Estadística e Informática o área quien haga sus veces del MINSA es la encargada de gestionar los accesos ante RENIEC, solicito a usted se gestione la Creación de Accesos para nuestros profesionales de salud que atienden partos (médicos y obstetras) y personal de estadística (responsable de la información estadística-Hechos Vitales) y sean integrados al Sistema de Registro del Certificado del Nacido Vivo en Línea-CNV los cuales se listan a continuación en el cuado adiunto con los siguientes datos

Código IPRESS Región Establecimiento de Saluo

#### Por lo expuesto

Remitimos los documentos a la cuenta de correo nacimientos@minsa.gob.pe perteneciente a Mesa de Ayuda del Ministerio de Salud para sus coordinaciones ante RENIEC adjuntando vía correo la siquiente documentación

- 1. Documento de solicitud de creación de usuarios con las firmas del jefe de establecimiento (ESCANEADO)
- 2. Archivo Excel con la relación de usuarios que acreditan las personas que tendrán los perfiles de registrador, supervisor y consultor (ARCHIVO EXCEL) 3. Cuadro del ítem 2 con la firma y sello del jefe de establecimiento, archivo generado luego de se
- escaneado. (ESCANEADO) 4. Documento de designación del personal que tendrá "Acceso a Supervisor" (profesional que atiende parto). (ESCANEADO)
- Atentamente  $\bullet$  $\bullet$   $\bullet$  $\bullet$   $\bullet$ **N** Sello y firma legible del Director/jefe del . . **GERESA/DIRESA/DIRIS**  $\mathbf{1}$  $\overline{2}$  $\overline{a}$

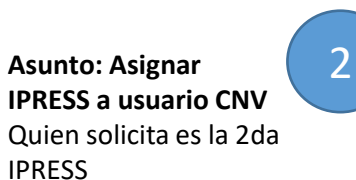

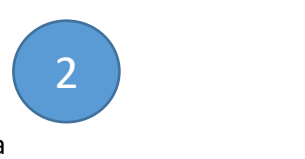

### Profesión

Solicitud de accesos al Sistema de Registros de Hechos Vitales

B) ANEXO: CUADRO EXCEL ESCANEADO(NUEVO) 15 COLUMNAS

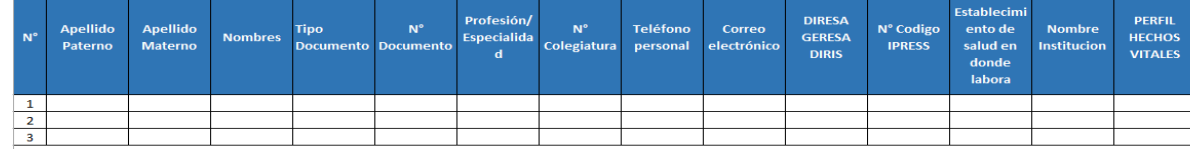

Δ

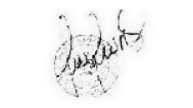

Firma Jefe Establecimiento

**NOTA** 

En Perfil: Verificar la página web del CNV - www.minsa.gob.pe/cnv DNI: debe figurar con 8 dígitos NO DEJAR datos en blanco ni eliminar filas o columns

#### **HOSPITALES/REDES/IPRESS: enviar a** cnvjunin@diresajunin.gob.pe o defuncionesjunin@diresgiunin.gob.pe según seg el caso

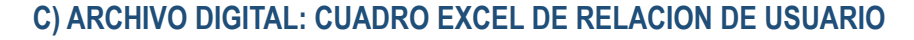

#### Solicitud de accesos al Sistema de Registros de Hechos Vitales

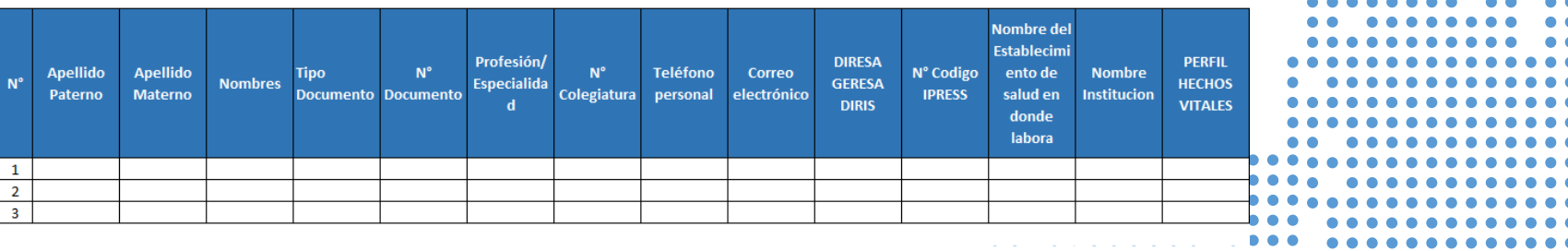

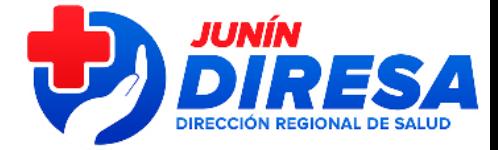

 $\overline{3}$ 

**Nombre de** 

### **REQUISITOS: BAJA DE USUARIOS**

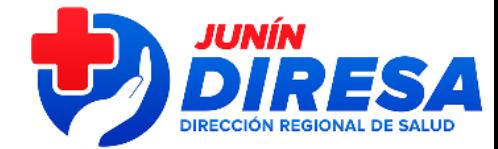

#### A) OFICIO: SELLADO Y FIRMADO **POR DIRESA**

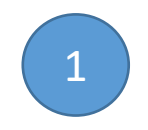

OFICIO << Número de Documento del establecimiento de salud >> <<Lugar y fecha>>

Señor

 $Ing.$ Director General Oficina General de Tecnologías de la Información Ministerio de Salud Presente.

Solicitud de Creación de Accesos al Sistema de Información de Asunto: Nacimientos, aprobado por Resolución Ministerial Nº 148-2012/MINSA

Es grato dirigirme a usted para saludarlo cordialmente, y en relación a lo dispuesto por la Resolución Ministerial Nº 148-2012/MINSA, específicamente en el numeral 6.6.2, el cual indica que la Oficina General de Estadística e Informática o área quien haga sus veces del MINSA es la encargada de gestionar los accesos ante RENIEC, solicito a usted se gestione la Creación de Accesos para nuestros profesionales de salud que atienden partos (médicos y obstetras) y personal de estadística (responsable de la información estadística-Hechos Vitales) y sean integrados al Sistema de Registro del Certificado del Nacido Vivo en Línea-CNV, los cuales se listan a continuación en el cuadro adjunto con los siguientes datos:

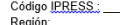

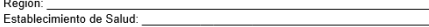

Por lo expuesto:

Remitimos los documentos a la cuenta de correo nacimientos@minsa.gob.pe perteneciente a Mesa de Ayuda del Ministerio de Salud para sus coordinaciones ante RENIEC adjuntando vía correo la siguiente documentación

- 1. Documento de solicitud de creación de usuarios con las firmas del jefe de establecimiento
- 2. Archivo Excel con la relación de usuarios que acreditan las personas que tendrán los perfiles de registrador, supervisor y consultor (ARCHIVO EXCEL) 3. Cuadro del ítem 2 con la firma y sello del jefe de establecimiento, archivo generado luego de sei
- escaneado. (ESCANEADO) 4. Documento de designación del personal que tendrá "Acceso a Supervisor" (profesional que atiende parto). (ESCANEADO)

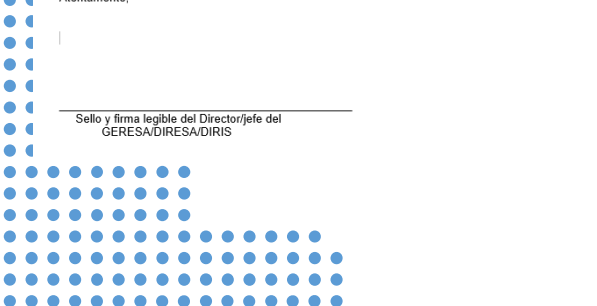

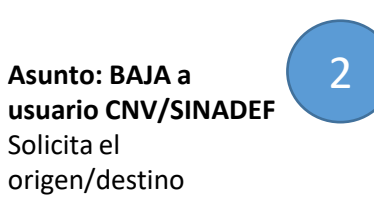

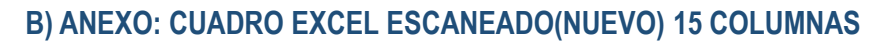

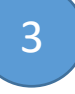

 $\bullet\bullet\bullet$  $\bullet$ 

Solicitud de accesos al Sistema de Registros de Hechos Vitales

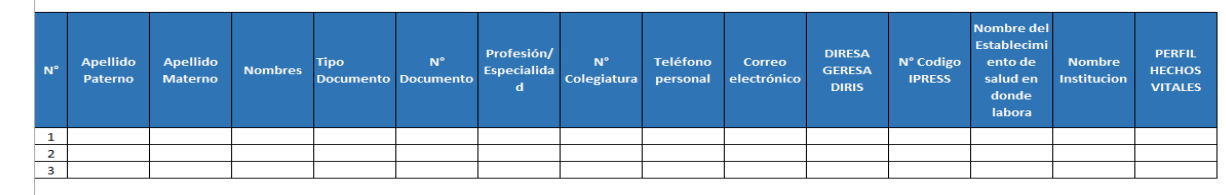

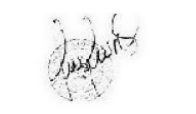

Firma Jefe Establecimiento

**HOSPITALES/REDES/IPRESS: enviar a** cnvjunin@diresajunin.gob.pe o<br>defuncionesjunin@diresajunin.gob.pe según sea el caso

. . . .

**NOTA** 

En Perfil: Verificar la página web del CNV - www.minsa.gob.pe/cnv DNI: debe figurar con 8 dígitos NO DEJAR datos en blanco ni eliminar filas o columns:

### C) ARCHIVO DIGITAL: CUADRO EXCEL DE RELACION DE USUARIO

#### Solicitud de accesos al Sistema de Registros de Hechos Vitales

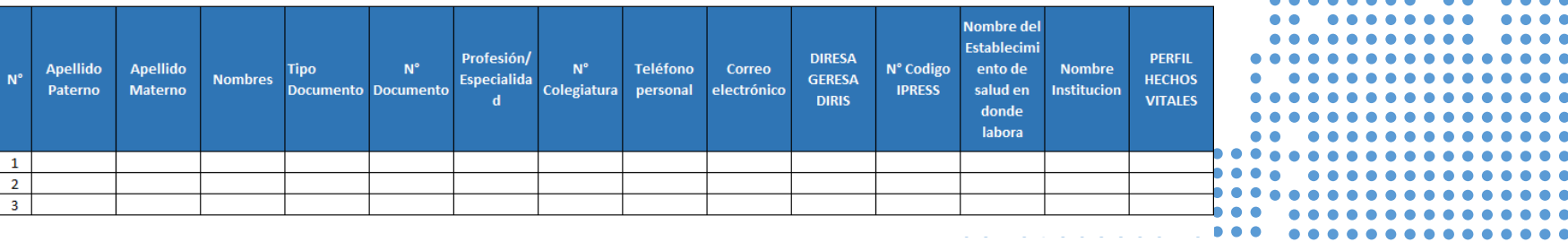

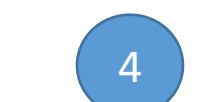

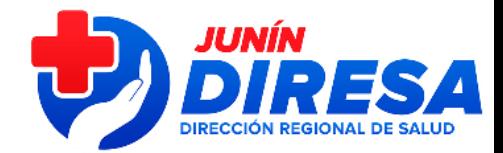

# WEBS CNV- SINADEF

Buscar por Google: CNV JUNIN SINADEF JUNIN

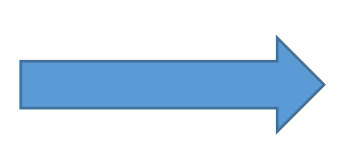

Paginas webs: CNV – SINADEF JUNIN

http://www.diresajunin.gob.pe/grupo\_ordenado/nombre/202 10817121520\_cnv\_junin/

http://www.diresajunin.gob.pe/grupo\_ordenado/nombre/202 21114150654\_sinadef\_junin/

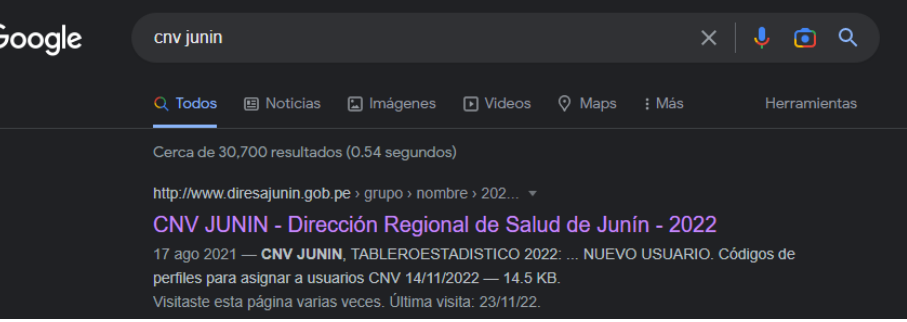

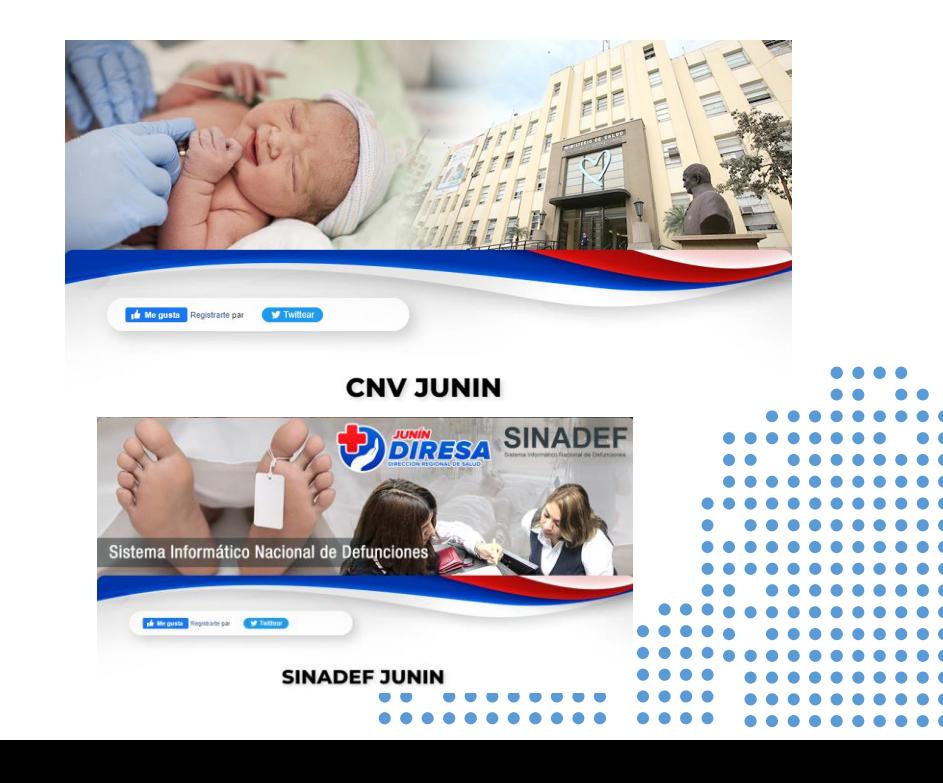

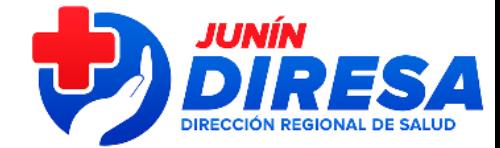

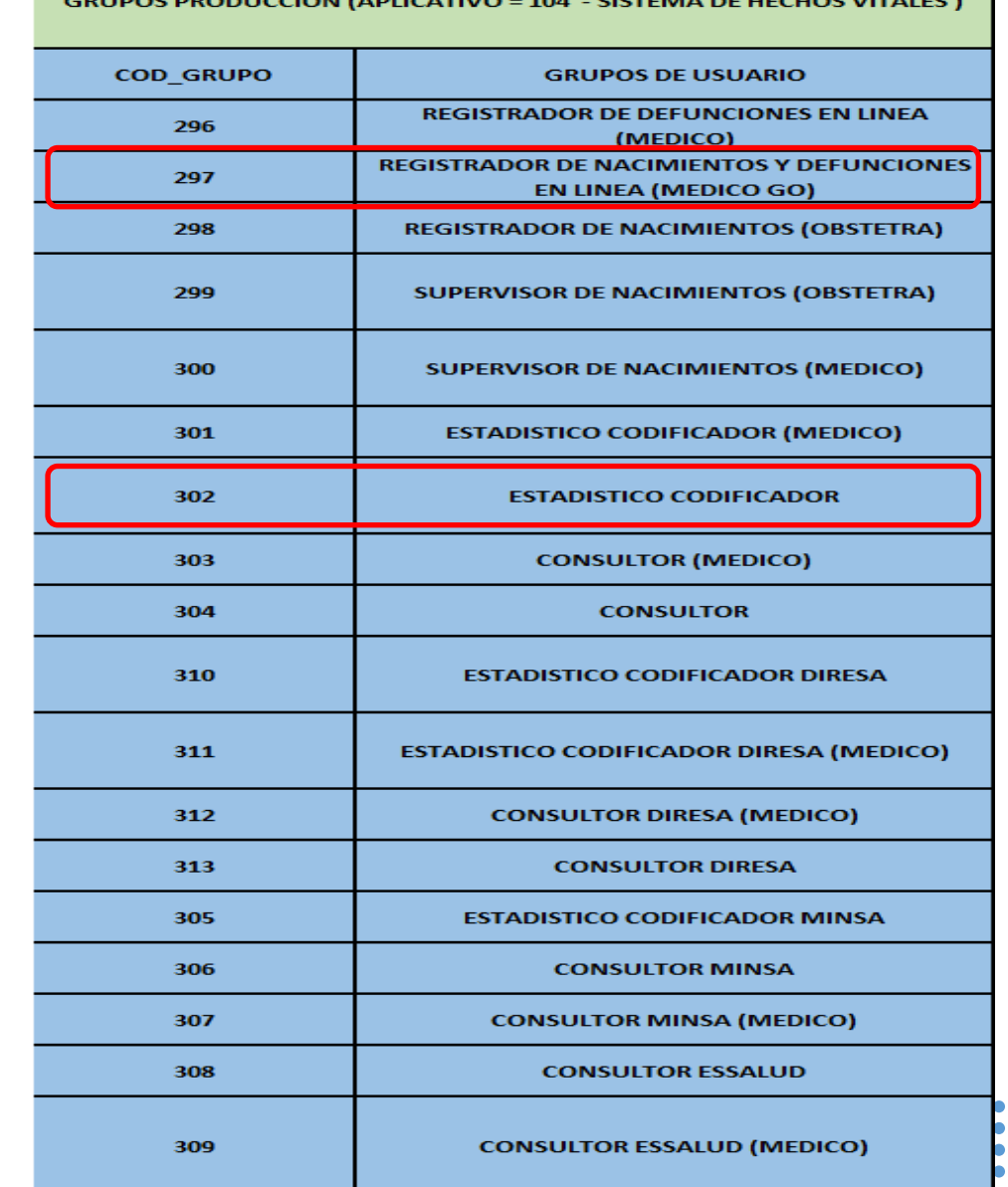

### **GRUPOS VALIDOS -HECHOS VITALES**

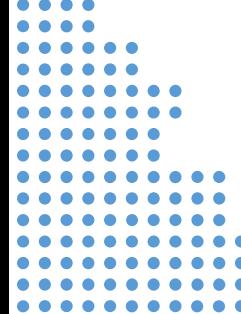

 $\cdot$  1.

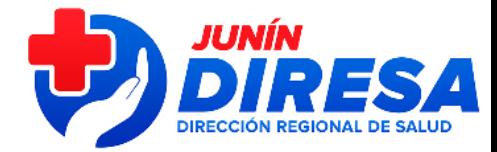

# TIPOS DE INCIDENCIAS (CNV-SINADEF)

• 3.

### PARA USUARIOS INACTIVOS, BLOQUEADOS

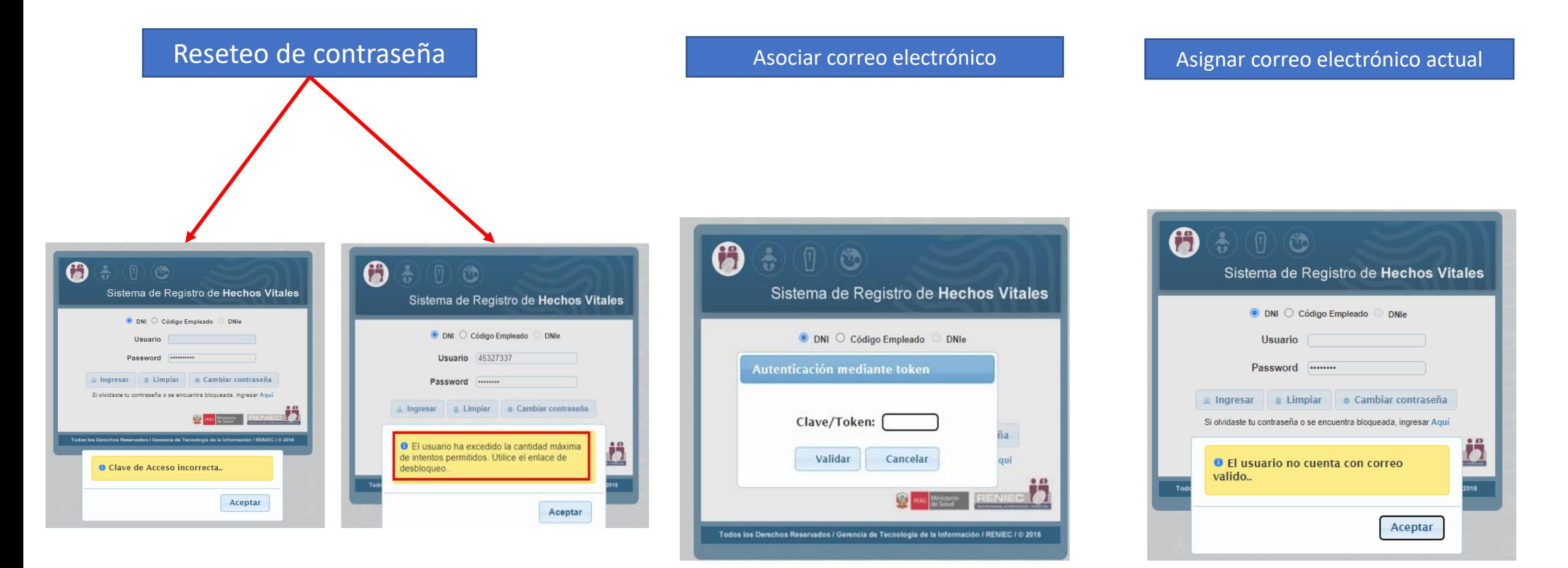

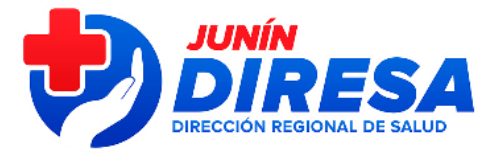

# REGISTRO EN REPORTE DE INCIDENCIAS

 $\circ$ 

### Registro en línea:

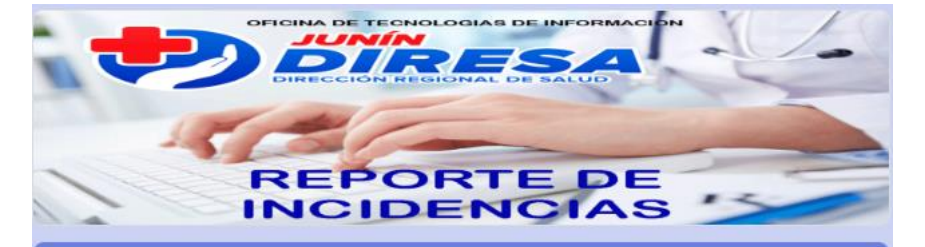

### INCIDENCIAS DE USUARIOS CNV-**SINADEF**

Reporte de incidencias de acceso al sistema CNV-SINADEF, es para usuarios activos, que tienen problemas para el acceso al sistema: Clave de acceso incorrecto, Clave/token, el usuario no cuenta con correo valido

oitediresajunin@gmail.com (no compartidos) Cambiar de cuenta

\*Obligatorio

#### INCIDENCIA \*

Marque la incidencia a reportar

- Reseteo de contraseña
- Asociar correo electrónico
- Actualizar correo electrónico

Responsable de CNV-SINADEF (ESTADISTICA) Hospital/Red de Salud

DIRESA: Consolida y reporta a la 1:00pm

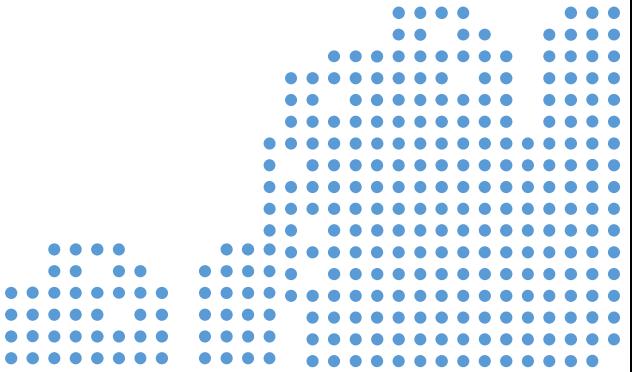

# SEGUIMIENTO A SOLICITUDES DE INCIDENCIAS:

### Tablero de seguimiento:

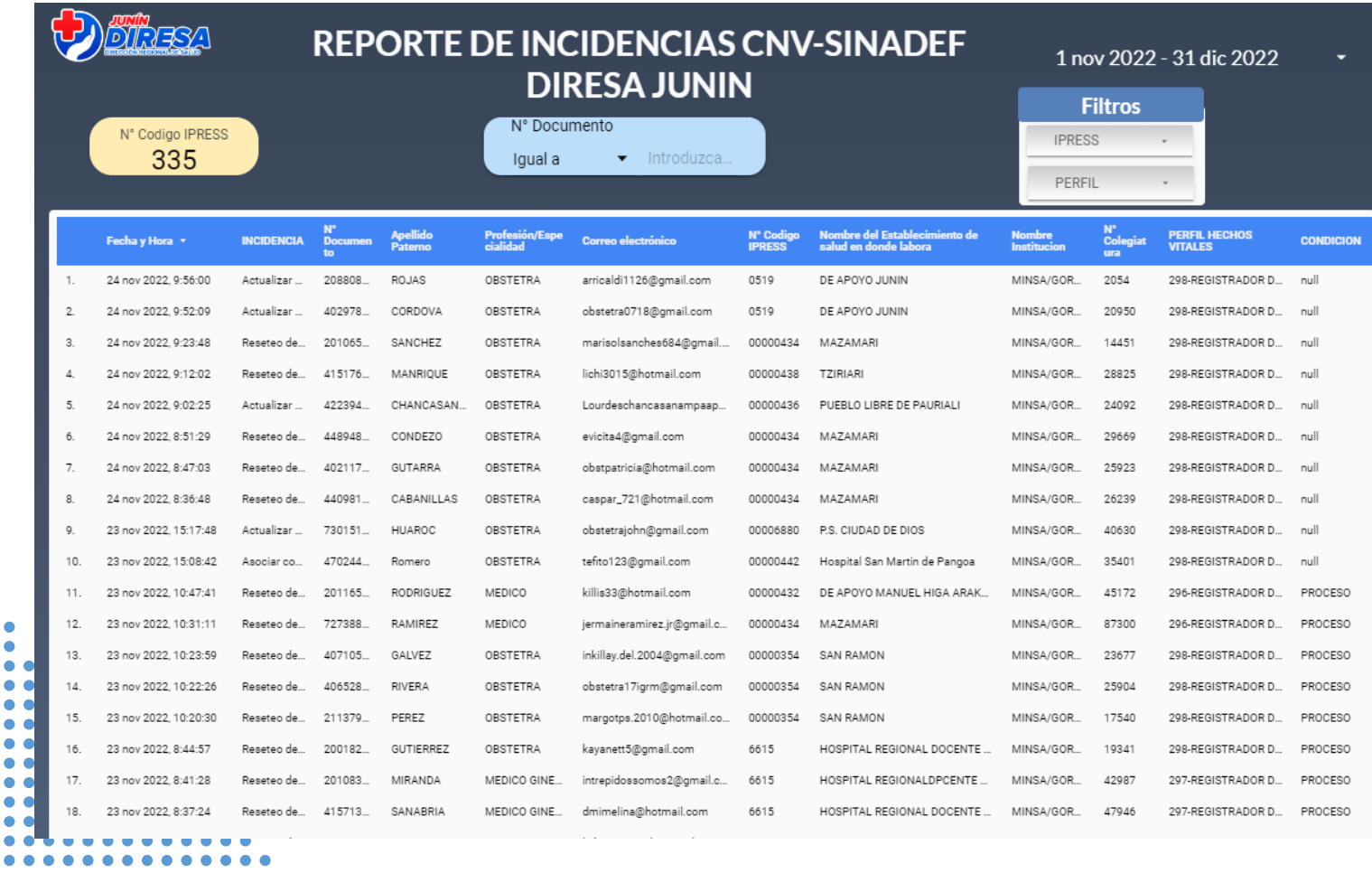

https://datastudio.google.com/reporting/63 d531fe-9d50-4650-8a00-b27456a57009

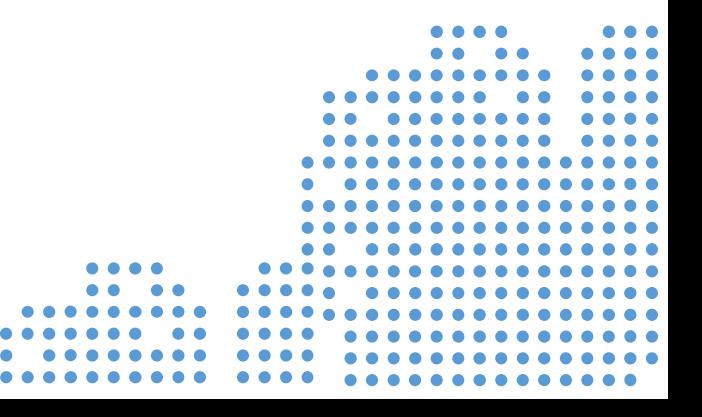

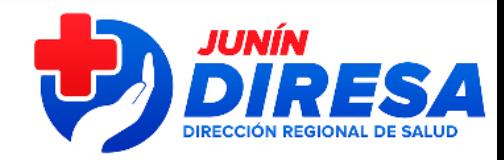

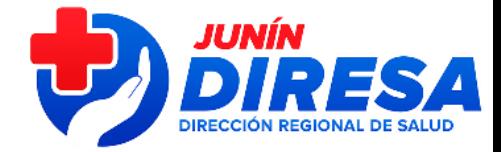

# SOLICITUDES ATENDIDAS:

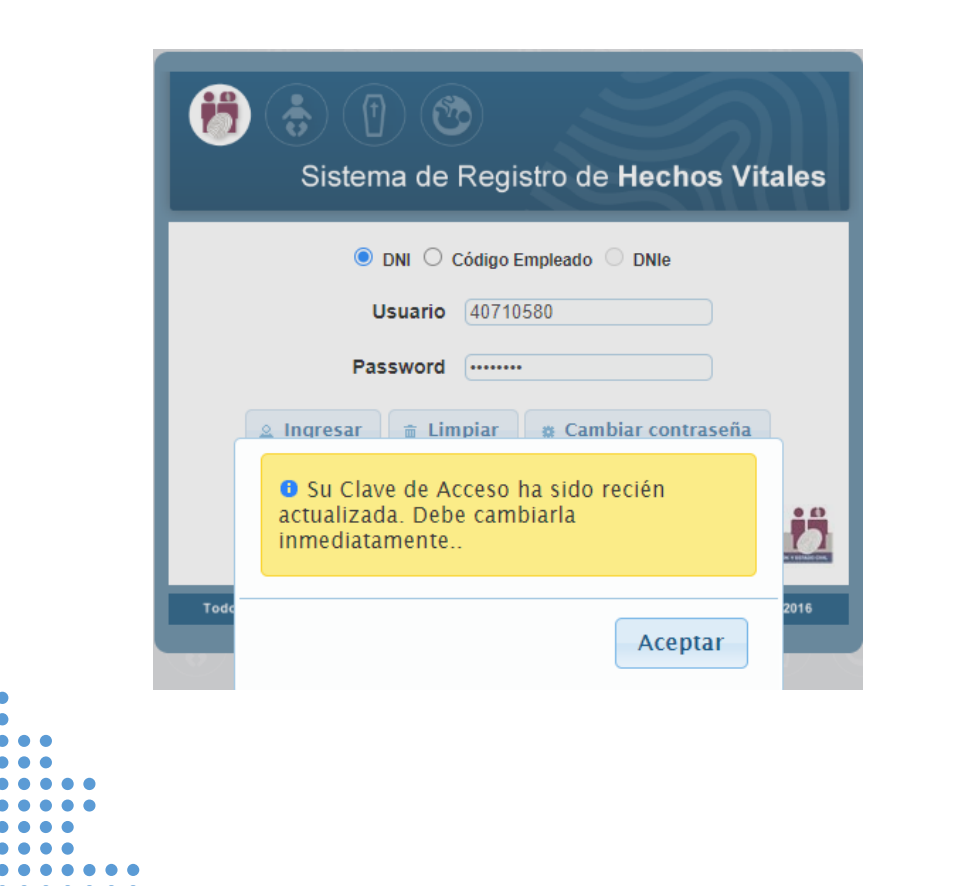

Proceder al cambio de contraseña y use la guía de activación

Notifican al usuario y DIRESA

Profesional de la Salud debe verificar su acceso

Tiempo aprox: 2 a 7 dias

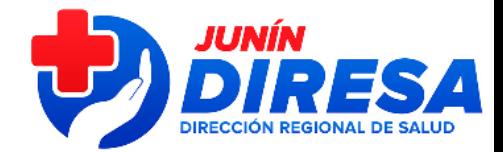

# **GUIA ACTIVAR USUARIOS**

### PASO 01: Digitar su número de DNI, en usuario y clave: Deben ingresar a: **Usuario: Nº DNI**  $ClawP + N2$  DNI Э G Sistema de Registro de Hechos Vitales O DNI O Código Empleado DNIe Usuario 44115127 Password .........  $\Omega$  Ingresar  $E$  Limpian **a** Cambiar contraseña Si olvidaste tu contraseña o se encuentra bloqueada, ingresar Aqui اط Ministerio Todos los Derechos Reservados / Gerencia de Tecnología de la Información / RENIEC / © 2016 O  $\bullet$  0  $\circ$ Sistema de Registro de Hechos Vitales O DNI C Código Empleado DNIe Usuario 41866602 Password ........ **O** Su Clave de Acceso ha sido recién actualizada. Debe cambiarla inmediatamente.

#### PASO 02:

Presionar el boton " Cambiar Contraseña"

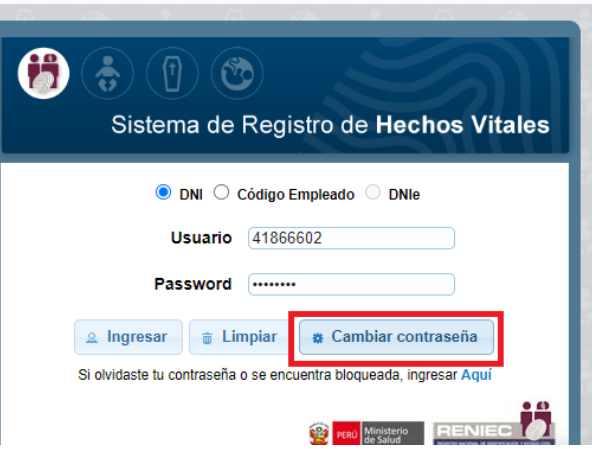

#### Ingresar clave anterior : Nº DNI

Ingresar nueva clave : Clave que crea conveniente el usuario - Clave Alfanumérica (debe contener números y letras, mínimo 08 caracteres: Ejemplo: 44115522a) Reingrese nueva clave : Repetir la clave colocada y aceptal

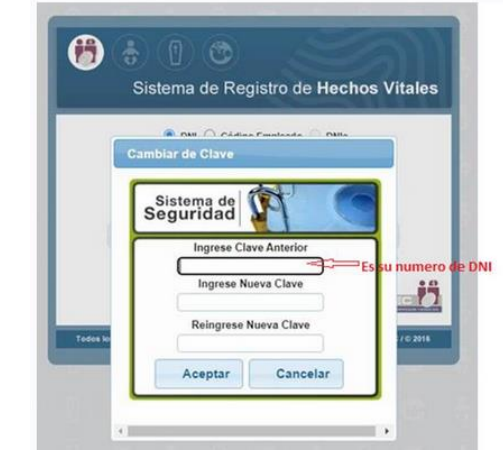

#### PASO 3:

Luego de ellos el sistema le mostrara la siguiente ventana indicando que ingrese un clave/token,

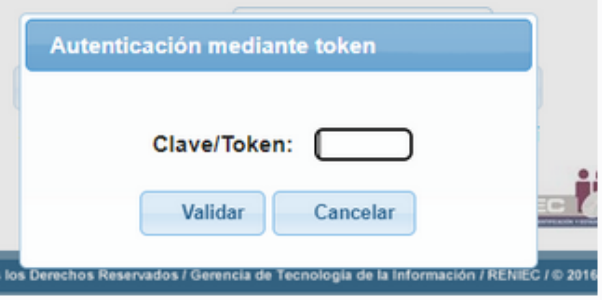

#### PASO 4:

Para ello debe revisar su correo electronico el cual esta asociado a su usuario en el sistema de hechos vitales, ahí le llegara el mensaje indicando su clave token que consta de 6 digitos. (el remitente de este correo es rrccminsa@reniec.gob.pe)

Si en el caso no le llega esa clave token a su correo, debe enviarnos por este medio un correo indicando en el asunto: solicito asociación de correo electrónico a mi usuario, en el contenido del correo enviar los siguientes datos:

• Nombre completo  $\bullet$  DNI · Correo para asociar a su usuario.

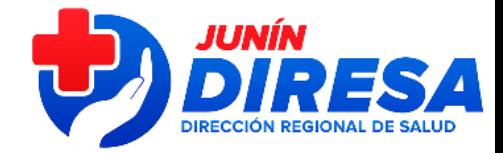

# **GUIA ACTIVAR USUARIOS**

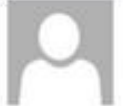

miércoles 2/11/2022 11:02 rrccminsa@reniec.gob.pe Hechos Vitales - Clave/Token

Si hay problemas con el modo en que se muestra este mensaje, haga clic aquí para verlo en un explorador web

### Sistema de Registro de Hechos Vitales

Estimado Usuario: S

Por el presente se le envia su clave/token de acceso: 607371

Para consultas, favor de comunicarse con MINSA a través del correo defunciones@minsa.gob.ge

En sus correos personales agregar como usuario de confianza para que no llegue el mensaje en **SPAM** 

#### **PASO 5:**

Debe copiar esta clave/token de 6 digitos e ingresarlo al sistema de hechos vitales. Y listo podra ingresar al sistema.

NOTA IMPORTANTE: Cada vez que que ingrese al sistema con su USUARIO Y CONTRASEÑA(la constraseña que contiene numero y letras), el sistema le va pedir que ingrese una clave/token, para ello debe revisar siempre su correo. El sistema le va enviar a su correo electronico diferentes clave /token cada vez que ingrese al sistema.

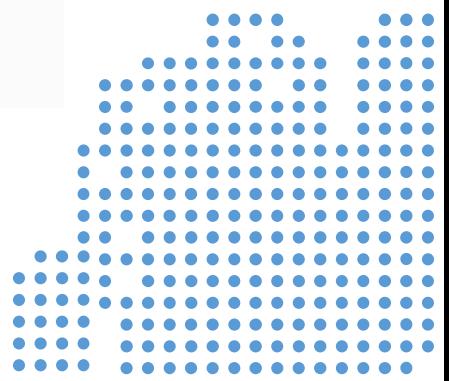

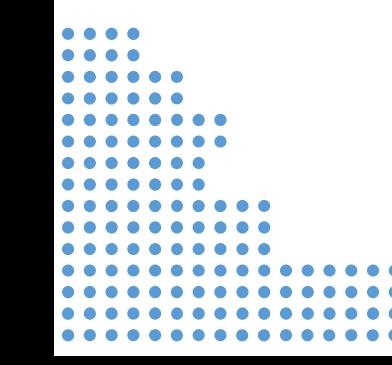

# FLUJO DE ATENCION:

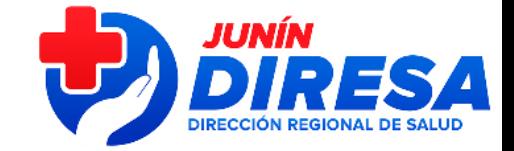

### Creación de usuarios y reporte de incidencias

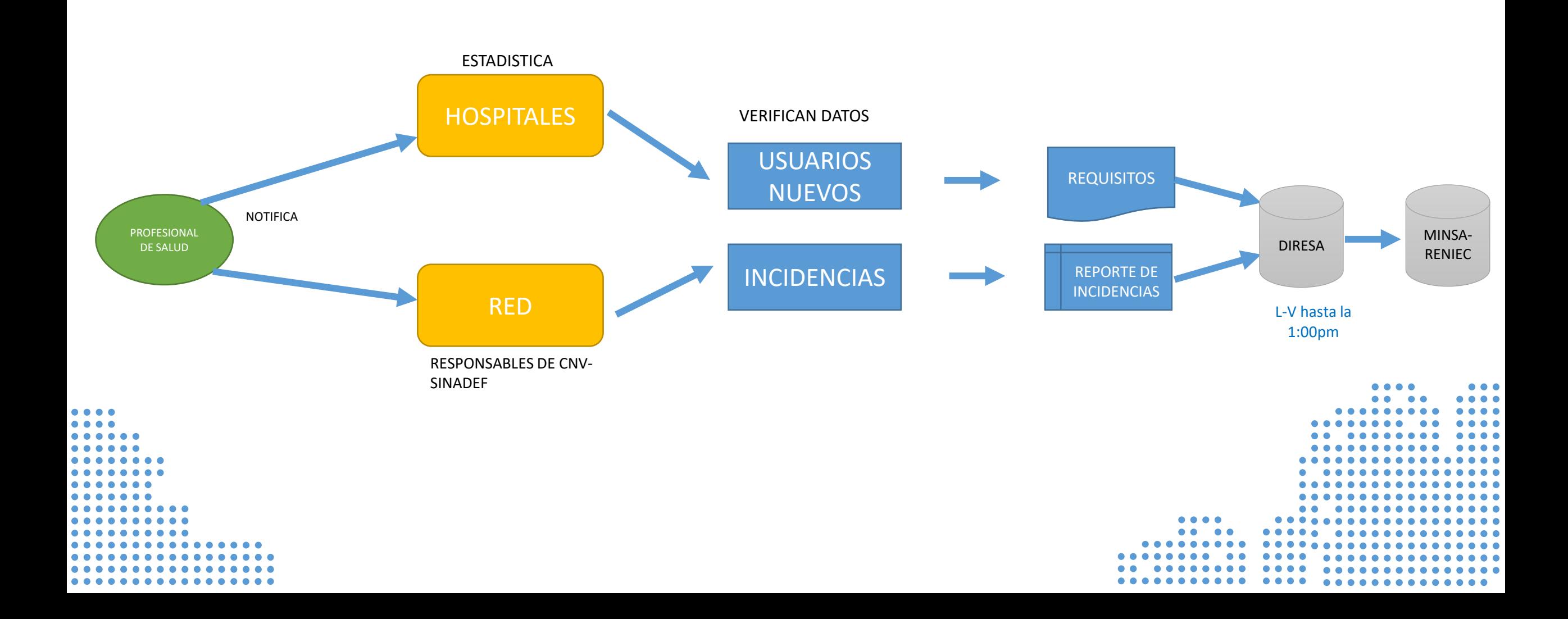

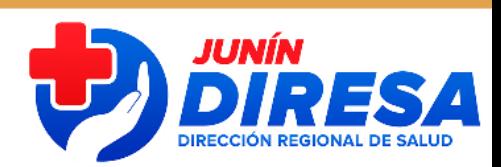

# INCONSISTENCIAS:

Buenos días, de la lista que envío, los resaltados de amarillo están observados porque no están registrados y deben ir en su lista para creación de usuarios nuevos, enviar con oficio y anexo.

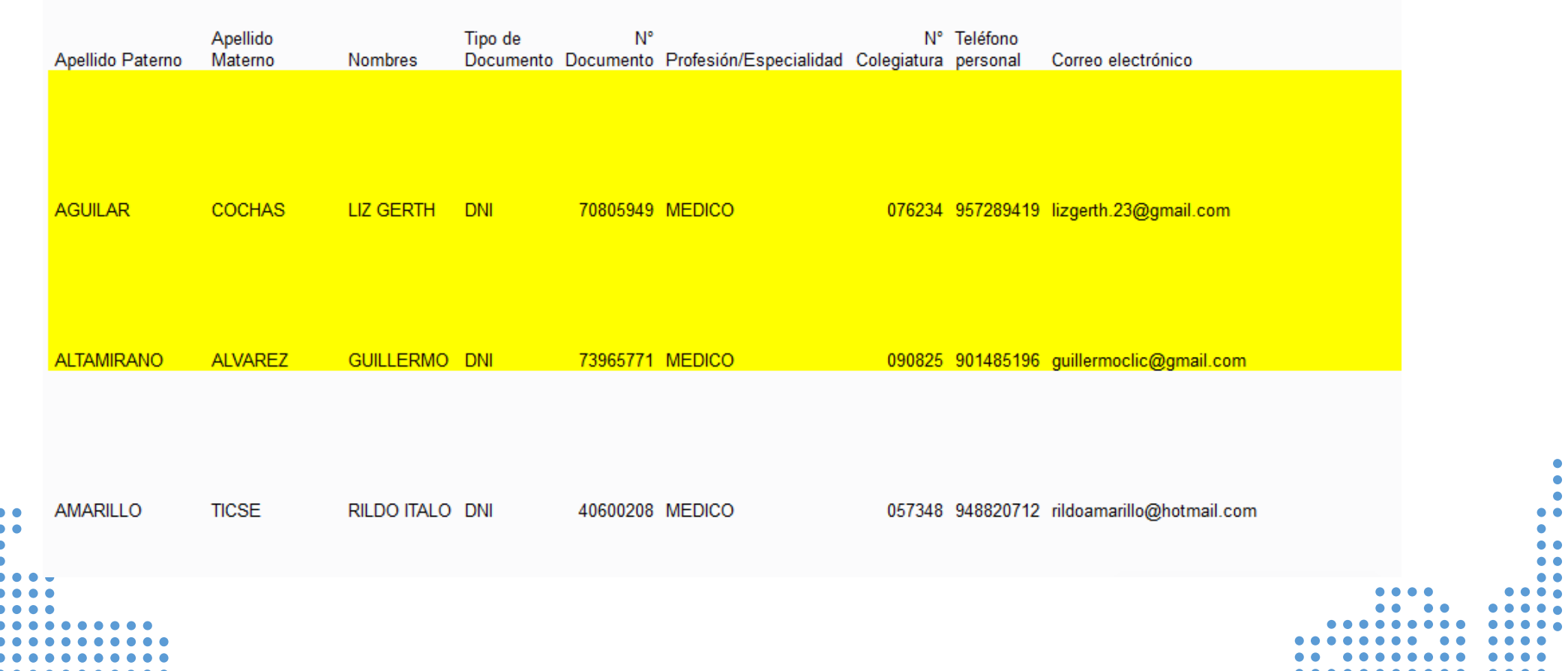

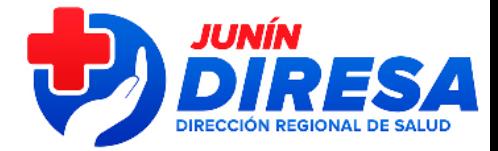

# PARA CNVs MANUALES-CLINICAS

### MIENTRAS ACTIVEN LOS ACCESOS DE LOS PROFESIONALES

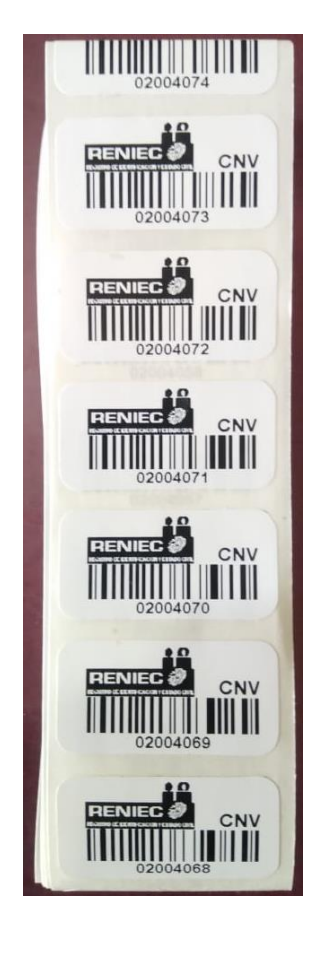

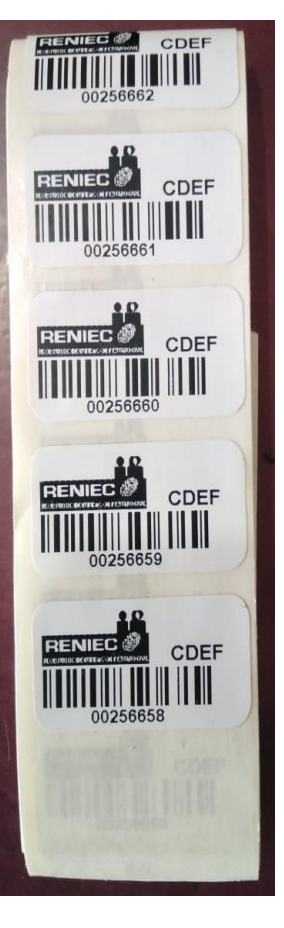

ACCIONES:

Profesional emite CNV MANUAL

Para vacunas de RN en IPRESS

Registrar en registros civiles-**MUNICIPIOS** 

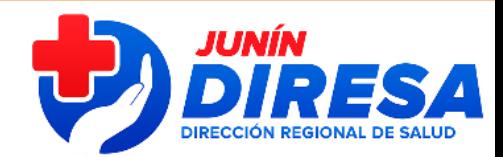

# **GRACIAS**

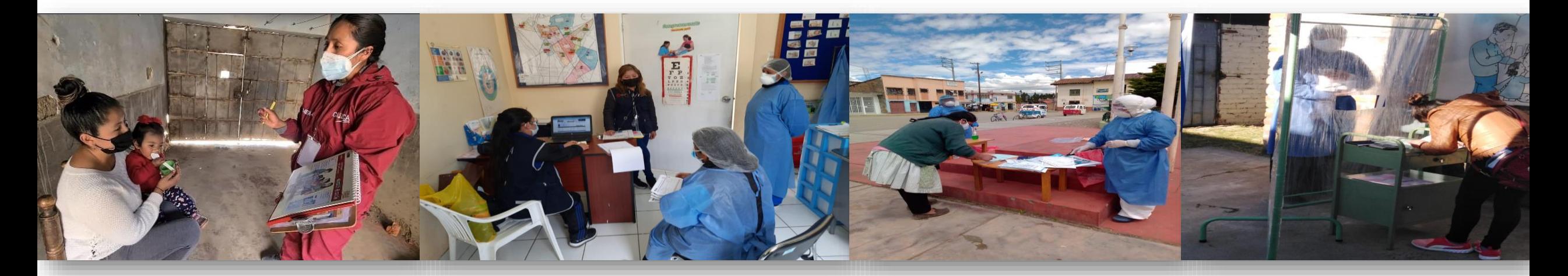